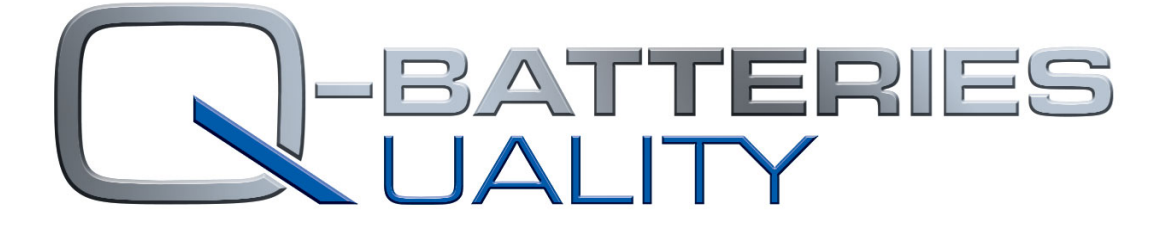

in the

# Q-BATTERIES Kapazitätstester

- Bedienungsanleitung –

# <span id="page-1-0"></span>Inhalt

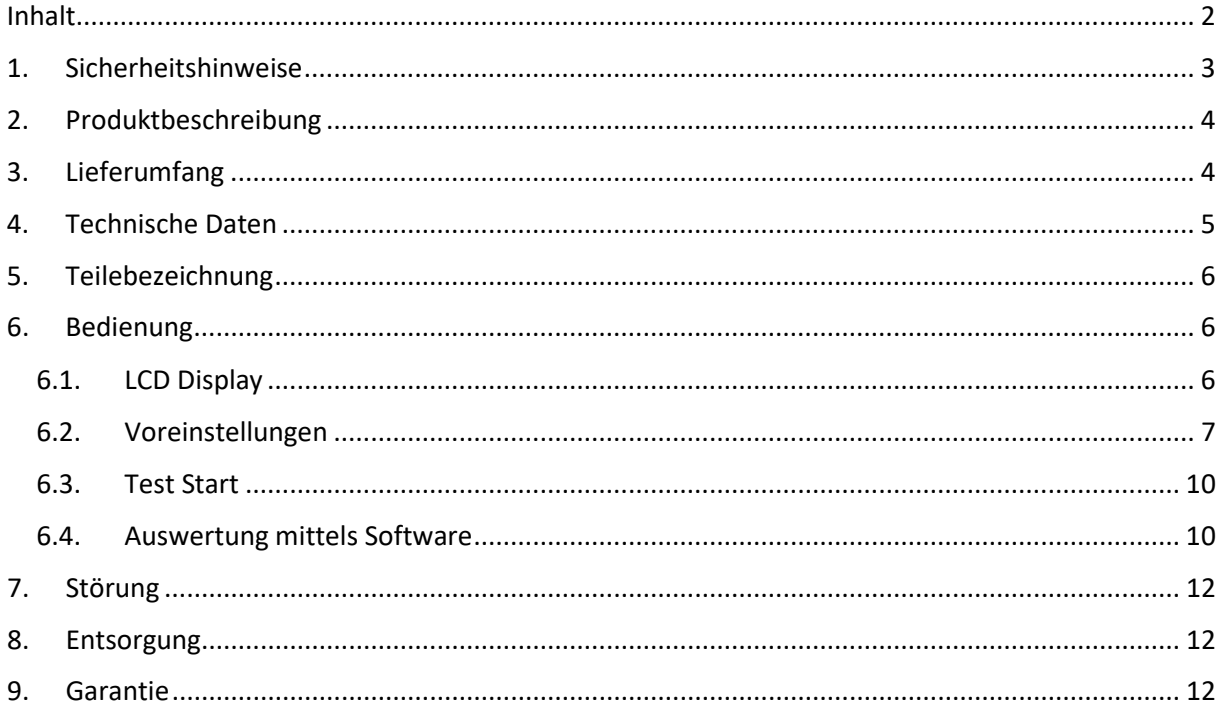

# <span id="page-2-0"></span>1. Sicherheitshinweise

#### **WICHTIG! Bitte vor Inbetriebnahme lesen!**

Lesen Sie diese Anleitung sorgfältig durch. Bei Schäden, die durch Nichtbeachtung der Anleitung verursacht werden, erlischt der Garantieanspruch. Für Folgeschäden, die daraus resultieren, übernehmen wir keine Haftung!

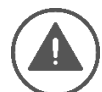

Die bestimmungsgemäße Nutzung des Gerätes ist die Prüfung von 6V und 12V Blei-Batterien (wieder aufladbar, AGM, Gel, Säure) mit einer Kapazität von bis zu 150Ah (C10) bzw. 300Ah (C20).

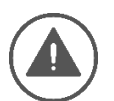

Es dürfen keine Öffnungen am Gerät verdeckt werden! Das Gerät sollte nur in einer gut durchlüfteten Umgebung verwendet werden.

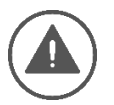

Die Anschlüsse müssen gut erreichbar sein.

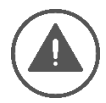

Sich während des Ladevorgangs entwickelnde Gase sind explosiv! Nicht rauchen, Feuer und Funken vermeiden!

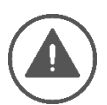

Das Gerät darf NICHT direktem Sonnenlicht, extremen Temperaturen oder Feuchtigkeit ausgesetzt sein!

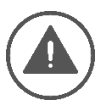

Halten Sie das Gerät sauber! Reinigen Sie das Gerät nur mit einem trockenen Tuch.

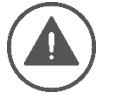

Das Gerät darf NICHT an Batterien mit einer Nennspannung über 12V angeschlossen werden!

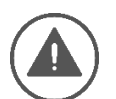

Die mit dem Gerät verbundene Batterie darf sich NICHT in einem/r Fahrzeug/Anwendung befinden!

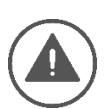

Achten Sie unbedingt auf die korrekte Polung bei Anschluss an eine Batterie! Das rote Kabel darf nur mit dem Pluspol und das schwarze Kabel mit dem Minuspol verbunden werden.

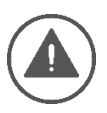

Eine Reparatur des Gerätes darf nur durch eine ausgebildete Elektrofachkraft vorgenommen werden!

# <span id="page-3-1"></span><span id="page-3-0"></span>2. Produktbeschreibung

Der Q-Batteries Kapazitätstester ist ein Testgerät, das entwickelt wurde, um die Wartung und Instandhaltung von 6V- und 12V-Batterien zu unterstützen. Mit dem Testgerät kann die Kapazität eines Bleiakkus ermittelt werden. Seine Vorteile sind die Größe, die Handlichkeit und die einfache Handhabung. Es handelt sich hierbei um einen Testgerät mit einem feinregulierbaren Entladeprüfstrom.

Der Q-Batteries Kapazitätstester kann für übliche 10- und 20-stündige Kapazitätstest (C-10, C-20) oder zur Prüfung der Reservekapazität genutzt werden. Der Entladestrom ist je nach Batterie-Nennkapazität und Test-Typ einstellbar. Der Tester misst, reguliert und zeigt während des Tests jede Sekunde aktuell Strom, Spannung, Dauer und entladene Kapazität an. Das LCD-Display zeigt den Testablauf an und die Ergebnisse werden in einem Flash-Speicher gespeichert. Mit der zugehörigen Software ist es möglich, das Testgerät mit einem PC via serieller RS232 Schnittstelle zu verbinden, ein USB-Adapter ist im Lieferumfang inbegriffen. Die Software bietet die Möglichkeit, Entladungskurven (Tests) in Echtzeit anzuzeigen, Entladungsdaten zu lesen sowie die Ergebnisse auszudrucken, zu speichern und Berichte zu erstellen.

**Es ist möglich einen Test im Zyklenmodus durchzuführen. Sofern die Batterie an ein externes Ladegerät angeschlossen ist, wird sie dabei in bis zu 3 Zyklen automatisch entladen und geladen.**

#### **Schutzfunktionen:**

- Funkenfreies Anschließen oder Abtrennen der Stecker von der Batterie im Entladebetrieb;
- Temperaturgesteuerte Luftkühlung;
- Kontrolle eines Minimums der erlaubten Batterieanschlussspannung (Start wird bei Spannungen unter 0,5V/Zelle unterbunden);
- Temperaturschutz am Kühlkörper der Halbleiter-Energiekomponenten;
- Bei einem Ausfall der Hauptstromversorgung wird nach deren Wiederherstellung der Ladevorgang automatisch mit den zuvor eingestellten Parametern fortgesetzt;
- AC/DC-Adapter für die Hauptstromversorgung;
- Langsame Sicherung 20A im Gleichstromkreis;
- Kurzschluss-Schutz (wenn der erfasste Strom mehr als 18A beträgt, wird das Ladegerät automatisch abgeschaltet);
- Überspannungsschutz (>18V);
- Schutz bei abfallenden Steckern (Kabeln) während der Ladung (Einfriervorrichtung bis zur Lösung des Problems);
- Verpolungsschutz durch Verhinderung des Starts.

## 3. Lieferumfang

- Kapazitätstester mit Messkabel und Ladegerät-Anschlusskabel
- Netzteil
- PC-Anschlusskabel (COM) mit Adapter COM-USB
- Analyse-Software als Download auf [www.q-batteries.de/batterytester](http://www.q-batteries.de/batterytester)

#### **q-batteries.de/batterytester**

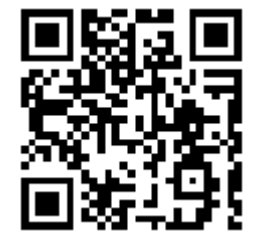

# <span id="page-4-0"></span>4. Technische Daten

- Versorgung: Netzteil Eingang AC 230V +/-10% 50Hz 20W; Nenneingangsstrom: 0,2A Ausgang DC 12V 2,1A
- Instrumente: LCD-Anzeige 2x16 Zeichen, Amperemeter 0-40,00A, Voltmeter 0-20,00V
- Kabel mit Pb-Steckern: l=2m, S=4mm²
- Umgebungstemperatur: +5°C bis +40°C **(ideale Testtemperatur: Raumtemperatur 20°C)**

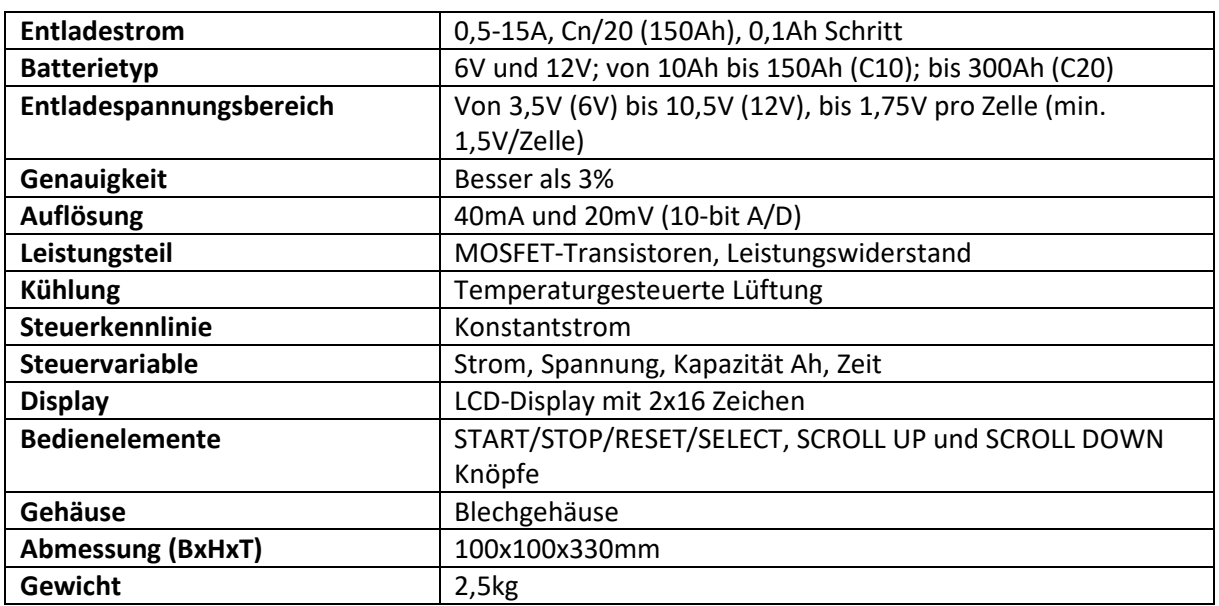

Der Q-Batteries Kapazitätstester entspricht den Richtlinien 2014/30/EU-Elektromagnetische Verträglichkeit (EMV) und 2006/95/EG-Niederspannungsrichtlinie (NSR).

# <span id="page-5-0"></span>5. Teilebezeichnung

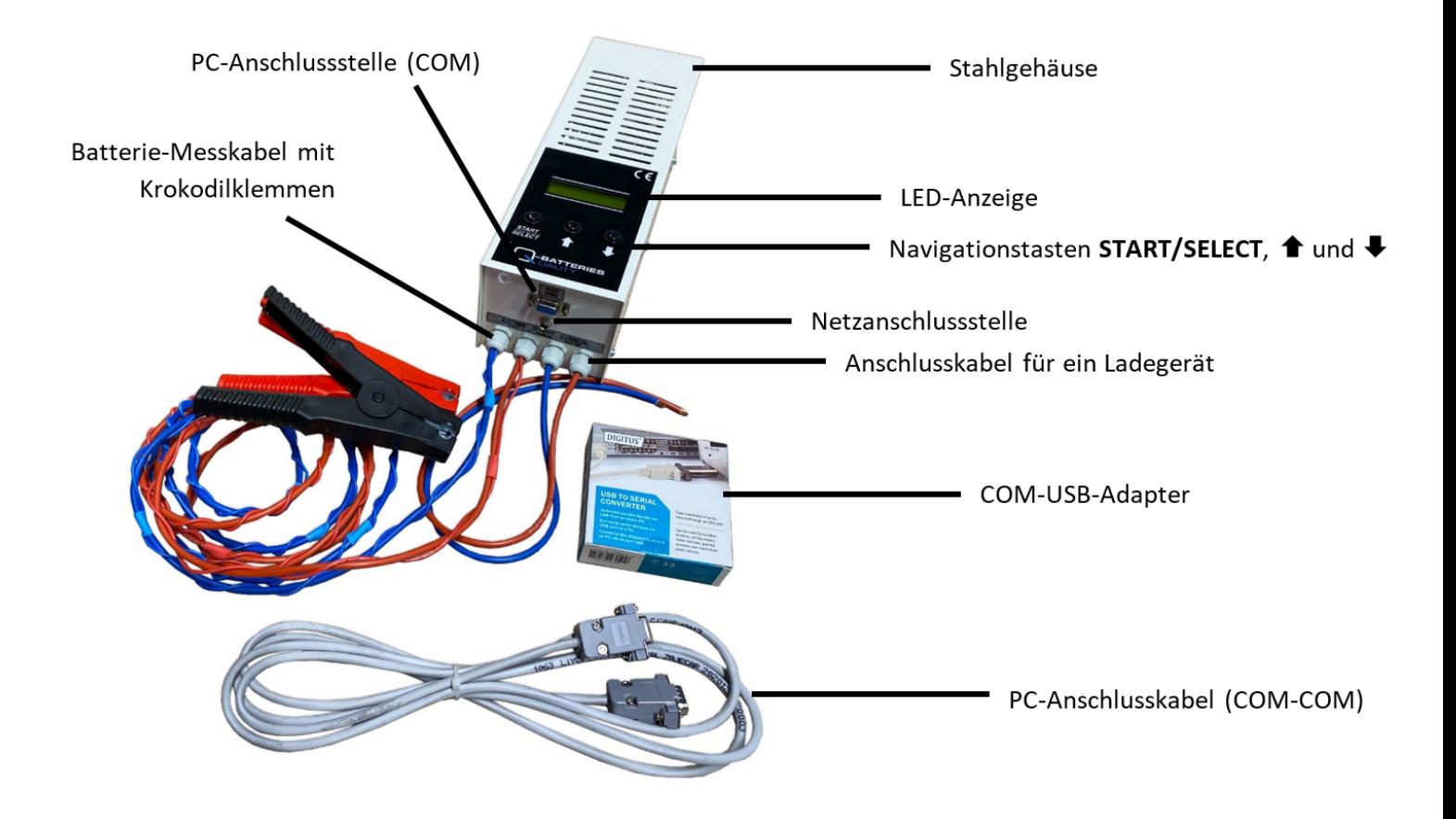

### <span id="page-5-1"></span>6. Bedienung

**Wichtig: Bitte laden Sie die zu testende Batterie vor Start des Tests vollständig auf.** Nur so können aussagekräftige Ergebnisse erzielt werden. Nutzen Sie dazu unbedingt ein zur Batterietechnologie **passendes Ladegerät.**

### <span id="page-5-2"></span>6.1. LCD Display

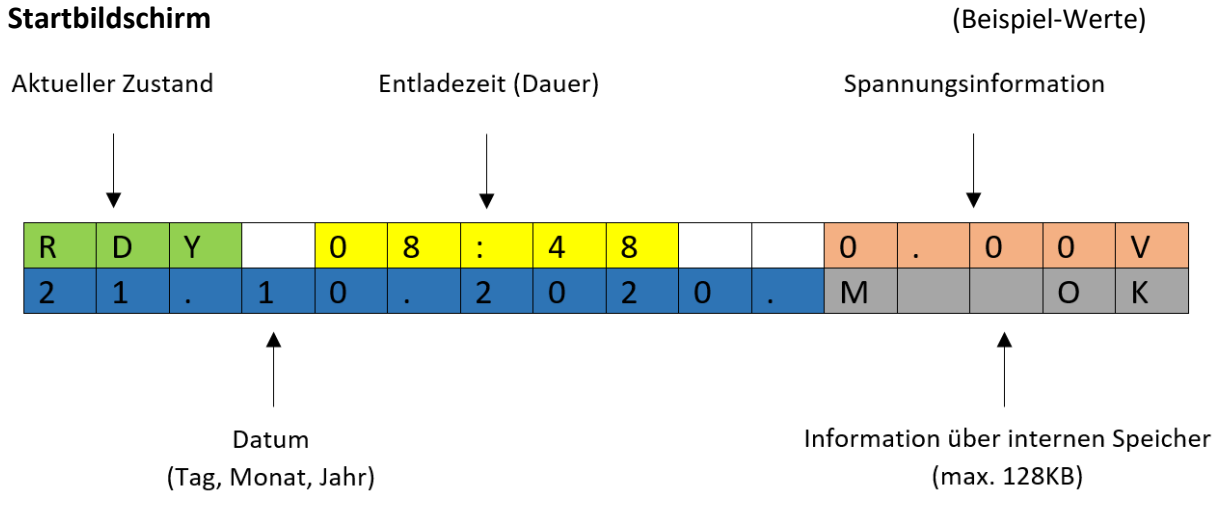

Zustände:

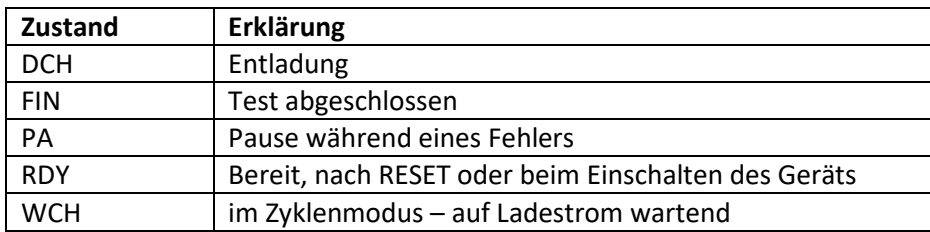

Mögliche Meldungen:

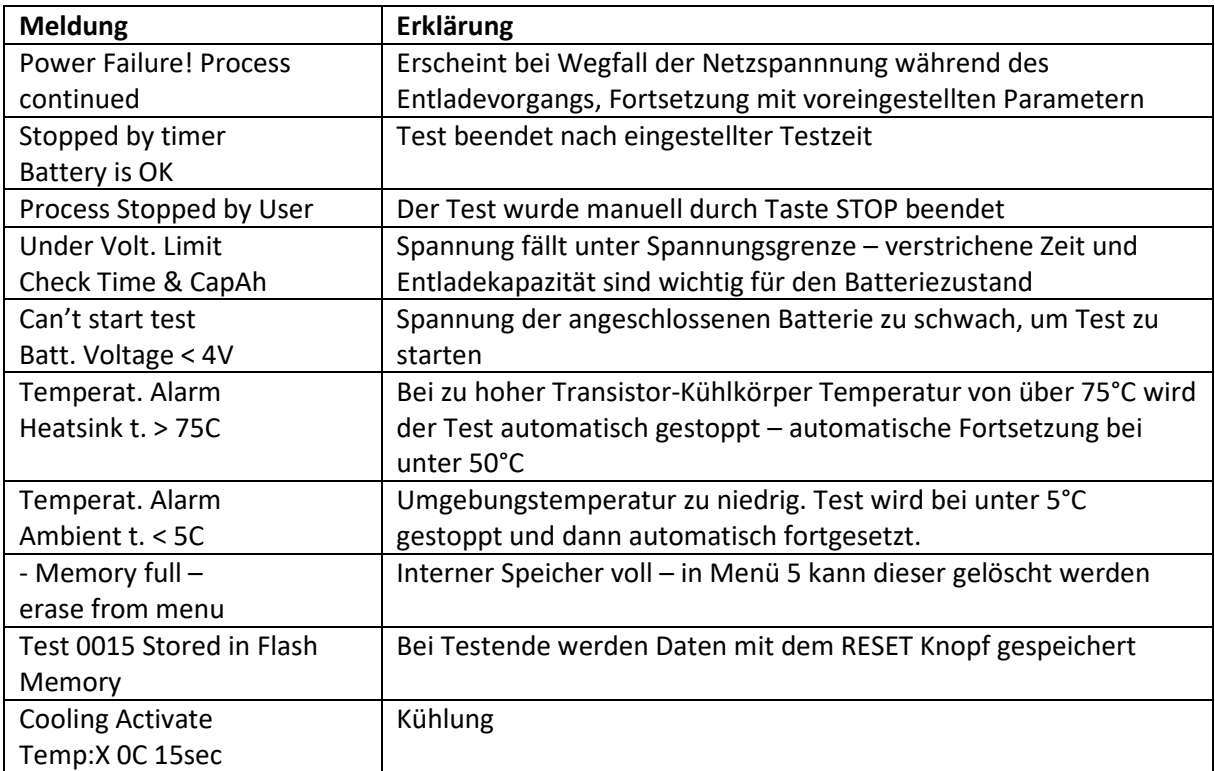

### <span id="page-6-0"></span>6.2. Voreinstellungen

Verbinden Sie den Kapazitätstester mit dem Netzteil.

Auf dem Display erscheint eine Start-Meldung. Es werden der aktuelle Gerätestatus, Zeit und Datum, Spannung der verbundenen Batterie und genutzter interner Speicherplatz angezeigt.

#### **Navigation**

Sie gelangen vom Startbildschirm in die Menüs, indem Sie den  $\blacklozenge$  Knopf drücken.

Navigieren Sie zwischen den Menüs mit  $\triangle$ .

Rufen Sie ein Menü auf mit **START/SELECT**.

Zur Bestätigung eingegebener Daten drücken Sie **START/SELECT**.

Beenden Sie ein Menü mit ↓.

#### **Menü 1 "Break V/Cell" = Spannungseinstellung**

Anzeige: "IF V/Cell < 1.75V THEN StopTest"

→ Hier geben Sie die Mindestspannung einer Zelle an. Voreingestellt ist die Spannung 1,75V. Die einzustellende Spannung ist aus dem Datenblatt der zu testenden Batterie zu entnehmen. Sollte kein Datenblatt zur Hand sein, so empfehlen wir die Spannungsangabe beizubehalten, um die Testbatterie vor Tiefentladung zu schützen. Wird die angegebene Spannung während des Tests unterschritten, wird der Test automatisch gestoppt.

Anzeige: "2V Cell No. = ..."

→ Hier können Sie die Anzahl der vorhandenen Zellen angeben. Wählen Sie eine Anzahl aus 3-6 Zellen. Bsp.: eine 12V Blei-Batterie besitzt 6 Zellen mit je 2V. Eine 6V Blei-Batterie besitzt 3 Zellen mit je 2 V.

#### **Menü 2** "Test Duration" = Test Dauer

Anzeige: "IF Time > ...h ...m THEN StopTest"

 $\rightarrow$  Hier können Sie einstellen, nach welcher Entladedauer der Test beendet werden soll. Bei der Auswahl der Testdauer, muss entschieden werden welche Kapazitätsangabe überprüft werden soll. Gebräuchlich sind Kapazitätsangaben bei einer Entladezeit von C10, d.h. über 10 Stunden, oder C20, d.h. über 20 Stunden Entladezeit. Theoretisch ist eine Testdauer zwischen 15 Min. und 48 Std. bei diesem Testgerät frei wählbar.

#### **Menü 3 "Choose Current" = Entladestrom auswählen**

Anzeige: "Select Discharge Current = …A"

 $\rightarrow$  Hier geben Sie den Entladestrom an. Dieser lässt sich folgendermaßen errechnen:

 $A = \frac{Kapazitat Ah}{T}$ Entladezeit h

Beispiel: Haben Sie eine Batterie mit einer Kapazität von 50Ah und einer Entladezeit von 20h, dann beträgt der Entladestrom 2,5A (50Ah/20h=2,5A).

Anzeige: "Capacity Ah= ..."

→ Hier geben Sie die Kapazität der Batterie an (Beispiel: 50 Ah)

#### **Menü 4 "View Results" = Ergebnisse anzeigen**

Anzeige (Beispiel): "T001 1,75V 10,0A 200520 13:41 C&t?"

→ Hier können Sie die Daten des letzten Tests einsehen. Wir empfehlen jedoch dafür die mitgelieferte Software zu nutzen, aufgrund der besseren Übersicht und der einfacheren Bedienung.

#### Menü 5 "System Settings" = Systemeinstellungen

#### **Menü 5a "Cycling DCH/CH" = Zyklenmodus**

Anzeige: "Number of DCH/CH cycles ...c"

- → Im Zyklenmodus wird die Batterie in bis zu 3 Zyklen automatisch entladen und geladen. Es muss ein externes (zur Batterietechnologie passendes) Ladegerät angeschlossen sein. Wenn kein Ladegerät angeschlossen ist, wird der Test 4 Minuten nach der Entladephase abgebrochen.
- → Oc bedeutet, die Batterie wird nur einmal entladen der Zyklenmodus ist also nicht aktiviert.
- $\rightarrow$  1c/2c/3c bedeutet, der Zyklenmodus ist aktiviert und die Batterie wird in 1/2/3 Zyklen entladen und geladen.

#### **Menü 5b "Sampling Time" = Messintervalle**

Anzeige: "sampling every ... seconds"

→ Hier können Sie einstellen, in welchem Zeitintervall die Daten gespeichert werden sollen. Sie können wählen zwischen 60s und 240s.

#### **Menü 5c "Clear All Memory" = Speicher löschen**

Anzeige: "Are you sure? [Yes/No] No"

 $\rightarrow$  Wählen Sie mit  $\hat{\mathbf{m}}$  "Yes", um den Speicher zu löschen. Wählen Sie "No", um zum Hauptmenü zurückzukehren.

#### **Menü 5d "Set Date/Time" = Datum und Uhrzeit einstellen**

Anzeige: "yyyy.MM.dd.HH.mm"

 Geben Sie hier das aktuelle Datum und die Uhrzeit mithilfe der Pfeiltasten in folgender Reihenfolge ein: Jahr-Monat-Tag-Stunde-Minute.

### <span id="page-9-0"></span>6.3. Test Start

**Wichtig: Bitte laden Sie die zu testende Batterie vor Start des Tests vollständig auf**. Nur so können aussagekräftige Ergebnisse erzielt werden. Nutzen Sie dazu unbedingt ein zur Batterietechnologie **passendes Ladegerät.**

- 1. Schließen Sie den Tester an die zu testende Batterie an. Verbinden Sie dabei das rote Kabel mit dem Pluspol der Batterie und das schwarze Kabel mit dem Minuspol. Stecken Sie das Netzteil des Testers ein. Sie befinden sich nun im Hauptmenü des Testers.
- 2. Drücken Sie **START/SELECT** Anzeige: "1,75V\* 6C 2.5A 50 Ah 23h No" (Beispielwerte) → Hier können Sie die zuvor eingestellten Werte noch einmal kontrollieren
- 3. Drücken Sie die Taste  $\hat{\mathbf{T}}$  und wählen Sie "YES", wenn die Werte stimmen. Mit der Taste **START/SELECT** wird der Test gestartet. Drücken Sie START/SELECT, um "No" auszuwählen. Bestätigen Sie mit **START/SELECT**, um zum Hauptbildschirm zurückzukehren.
- 4. Drücken Sie **START/SELECT**, um den Test zu starten. Nun warten Sie bis die Batterie entladen wurde.

### <span id="page-9-1"></span>6.4. Auswertung mittels Software

- 1. Installieren Sie die Software über den **Download** auf Ihrem PC oder Tablet: [www.q-batteries.de/batterytester.](http://www.q-batteries.de/batterytester)
- 2. Verbinden Sie den Kapazitätstester mit dem beiliegenden COM-USB Adapter mit Ihrem PC oder Tablet. (Ggf. muss der Treiber des USB-Adapters installiert werden. Bitte lesen Sie dazu die beiliegende Anleitung des Adapters.)
- 3. Starten Sie die Software. Bei Kennwort-Abfrage drücken Sie bitte einfach auf Login, ohne weitere Eingaben.

#### **Bei Erst-Installation:**

• Öffnen Sie den Geräte-Manager Ihres PCs.

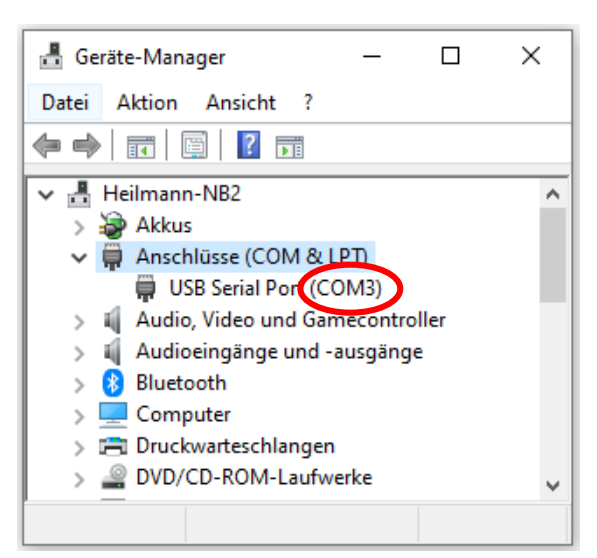

- Schauen Sie im Menüpunkt "Anschlüsse (COM & LPT)", was hinter "USB Serial Port" in Klammern steht (COM1 oder COM2 oder …). Falls keine Information in Klammern vorhanden ist, klicken Sie doppelt auf "USB Serial Port". Es öffnet sich ein neues Menüfenster, klicken Sie auf die Schaltfläche "Treiber installieren". Klicken Sie auf Durchsuchen und wählen Sie den zuvor heruntergeladenen Ordner der Software aus. Der Treiber wird installiert. Nun können Sie im Geräte-Manager hinter dem Punkt "Anschlüsse" die Information in Klammern sehen.
- In der Software wählen Sie die Information aus dem Geräte-Manager im Menüpunkt "Settings" im Dropdown-Feld "Communication Port" aus.

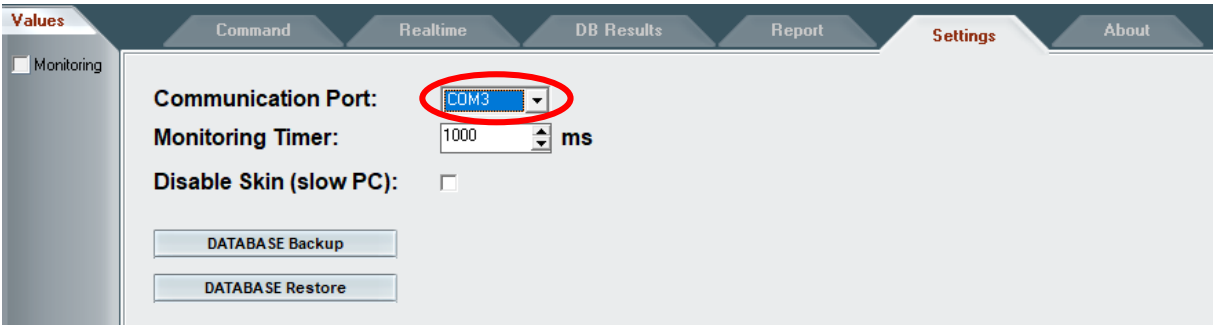

4. Klicken Sie im Menüpunkt "Command" auf "Read Results from FLASH", um die Testdaten vom Kapazitätstester hochzuladen.

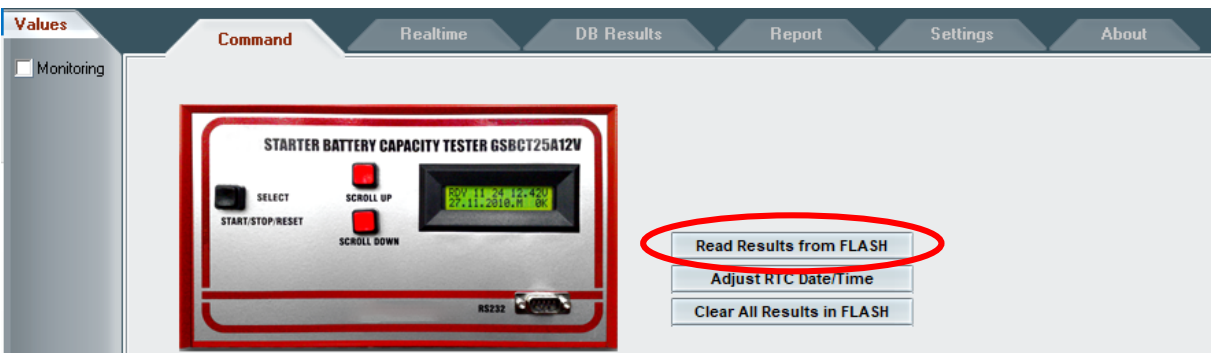

- 5. Unter dem Menüpunkt "DB Results" können Sie sich Ihre Ergebnisse anzeigen lassen. Klicken Sie in der linken Tabelle auf denjenigen Test, dessen Ergebnisse Sie ansehen möchten.
- 6. Unter dem Punkt "Report" finden Sie zur Veranschaulichung eine Ergebnis-Grafik.
- 7. Wenn Sie den Report als PDF-Dokument speichern möchten, klicken Sie im Menüpunkt "Report" unten rechts auf "Print report". Dort ist es möglich weitere Daten (z.B. Kundendaten) anzugeben. Benennen Sie das Dokument. Nun können Sie im Fenster den Punkt "Printer" auswählen. Speichern Sie die Datei ab, es öffnet sich das PDF-Dokument. Nun können Sie das Dokument ausdrucken.

# <span id="page-11-0"></span>7. Störung

Ist anzunehmen, dass eine gefahrlose Inbetriebnahme nicht mehr möglich ist, so ist das Gerät außer Betrieb zu setzen (Testbatterien sind abzuklemmen und Netzstecker sollte unverzüglich gezogen werden) und gegen unbeabsichtigte Inbetriebnahme zu sichern.

Dies trifft zu, wenn:

- das Gerät nicht mehr funktionsfähig ist
- das Gerät oder die Verbindungsleitungen sichtbare Beschädigungen aufweisen
- Teile des Gerätes lose oder locker sind

**Für eine Reparatur des Gerätes dürfen nur Original-Ersatzteile verwendet werden! Die Verwendung abweichender Ersatzteile kann zu ernsthaften Sach- und Personenschäden führen! Eine Reparatur des Gerätes darf nur durch eine ausgebildete Elektrofachkraft vorgenommen werden!**

### <span id="page-11-1"></span>8. Entsorgung

Nach WEEE-Richtlinie sind die öffentlich-rechtlichen Entsorgungsträger (örE), wie beispielsweise Wertstoffhöfe, Schadstoffmobile oder Depot-Sammelcontainer, dazu verpflichtet Elektro-Altgeräte kostenlos zurückzunehmen.

**Elektro-Altgeräte dürfen NICHT im Hausmüll entsorgt werden!**

### <span id="page-11-2"></span>9. Garantie

Neben der gesetzlichen Gewährleistung gewähren wir eine Garantie von 2 Jahren ab Kaufdatum. Diese Garantie umfasst die kostenlose Behebung von Mängeln, die nachweisbar auf Material- oder Fabrikationsfehler zurückzuführen sind.

Weitergehende Ansprüche sind ausgeschlossen.

Eine Haftung für Schäden oder Folgeschäden, welche in Zusammenhang mit diesem Produkt stehen, ist ausgeschlossen. Wir behalten uns eine Nachbesserung, Reparatur, Ersatzteillieferung oder Rückerstattung des Kaufpreises vor.

Bei nicht bestimmungsgemäßer Nutzung des Kapazitätstesters oder Nichtbeachtung der Anleitung erlischt der Garantieanspruch.

# Kontakt

AKKU SYS Akkumulator- und Batterietechnik Nord GmbH Verbindungsweg 23 D-25469 Halstenbek

Telefon: +49 - 41 01 - 3 76 76 0 Fax: +49 - 41 01 - 3 76 76 66 Web: [www.akkusys.de](http://www.akkusys.de/) [/ www.q-batteries.de](http://www.q-batteries.de/) Mail: [info@akkusys.de](mailto:info@akkusys.de)

### Impressum

Diese Bedienungsanleitung ist eine Publikation der

AKKU SYS Akkumulator- und Batterietechnik Nord GmbH (Verbindungsweg 23, D-25469 Halstenbek, Geschäftsführer: Joachim Koop, Björn Nowosadtko)

Alle Rechte einschließlich Übersetzung vorbehalten. Reproduktion jeder Art, z. B. Fotokopie, Mikroverfilmung, oder die Erfassung in EDV-Anlagen bedürfen der schriftlichen Genehmigung des Herausgebers. Nachdruck, auch auszugsweise, verboten!

Diese Bedienungsanleitung entspricht dem technischen Stand bei Erstellung. Änderung in Technik und Ausstattung vorbehalten.

Stand: 26.03.2021

Besuchen Sie uns Online!

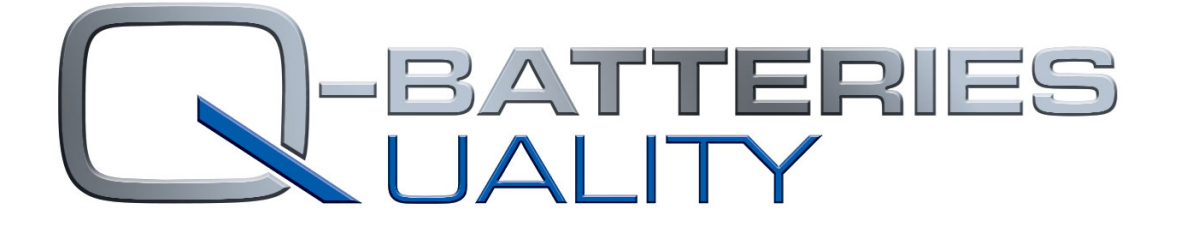

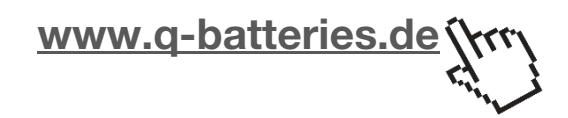

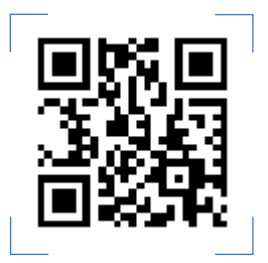